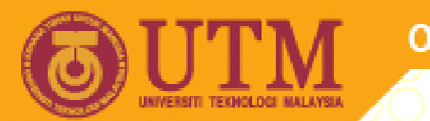

**OPENCOURSEWARE** 

#### **PROGRAMMING LANGUAGE 2 (SPM 3112)**

# **PROCEDURES & FUNCTIONS (PART 1)**

NOOR AZEAN ATAN MULTIMEDIA EDUCATIONAL DEPARTMENT UNIVERSITI TEKNOLOGI MALAYSIA

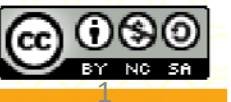

Innovative.Entrepreneurial.Global

ocw.utm.my

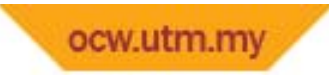

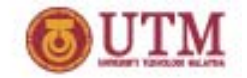

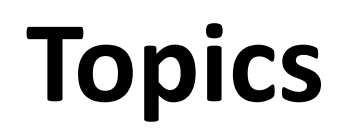

- **General Procedure**
- **Event Procedure**

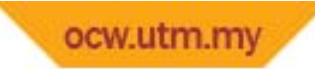

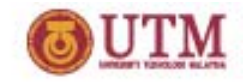

# **Introduction**

- $\mathbb{R}^n$  **What is procedure?**
	- Procedure  $\rightarrow$  a self-contained routines within a larger **program that carry out specific tasks.**
	- $\blacksquare$ **A sequence of statements that perform <sup>a</sup> specific task.**
- $\mathbb{R}^3$  **Why we need procedures?**
	- **Organize code in program**
	- **More manageable?**
	- **Code are easier to maintain?**

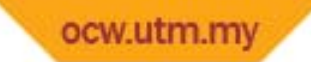

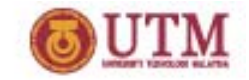

# **Introduction**

- $\mathcal{L}_{\mathcal{A}}$  **When we need procedures?**
	- **When need to repeat the same process over & over in <sup>a</sup> program.**
	- **Procedure can be called many times**  $\rightarrow$  **but appears in the code once.**

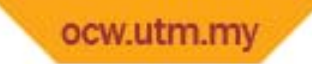

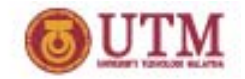

# **Procedure**

 $\bullet$ **The format for the procedure is:**

*Scope Sub ProcedureName (Argument) StatementEnd Sub*

**Scope – Procedure's access area (Public or Private) Sub & End Sub – keywords for creating procedure ProcedureName – Procedure name (must be unique) Argument – data exchange**

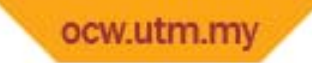

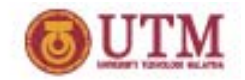

## **Procedure**

- $\blacksquare$  **Ways of creating procedure?**
	- **By using the format**

*Scope Sub ProcedureName (Argument)*

*Statement*

*End Sub*

- **Tool < Add Procedure**
- **By double clicking objects**

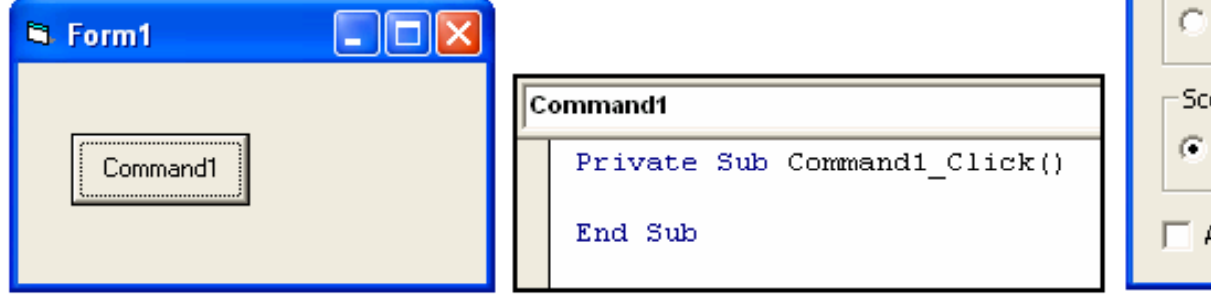

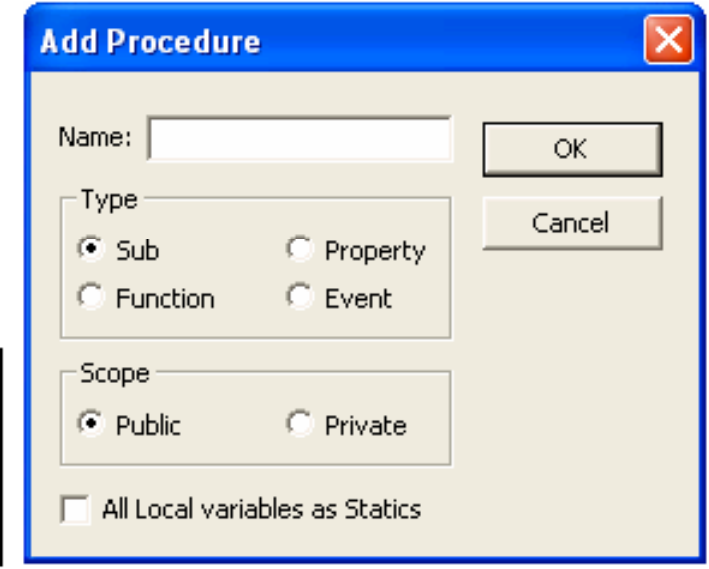

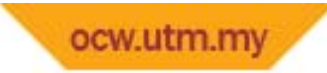

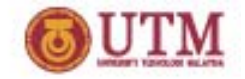

### **Procedure**

#### **Example:**

- **1. Private Sub Command1\_Click( ) Msgbox ("Hello Apa Khabar?") End Sub**
- **2. Private Sub Message\_Click( ) Print "Helloooooo!!!!!"End Sub**
- **3. Private Sub Form\_Load() Frame1.Visible <sup>=</sup> True End Sub**

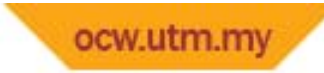

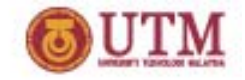

# **Type of Procedures**

- $\bullet$  **There are two types of procedures:**
	- –**General procedure**
	- –**Event procedure**

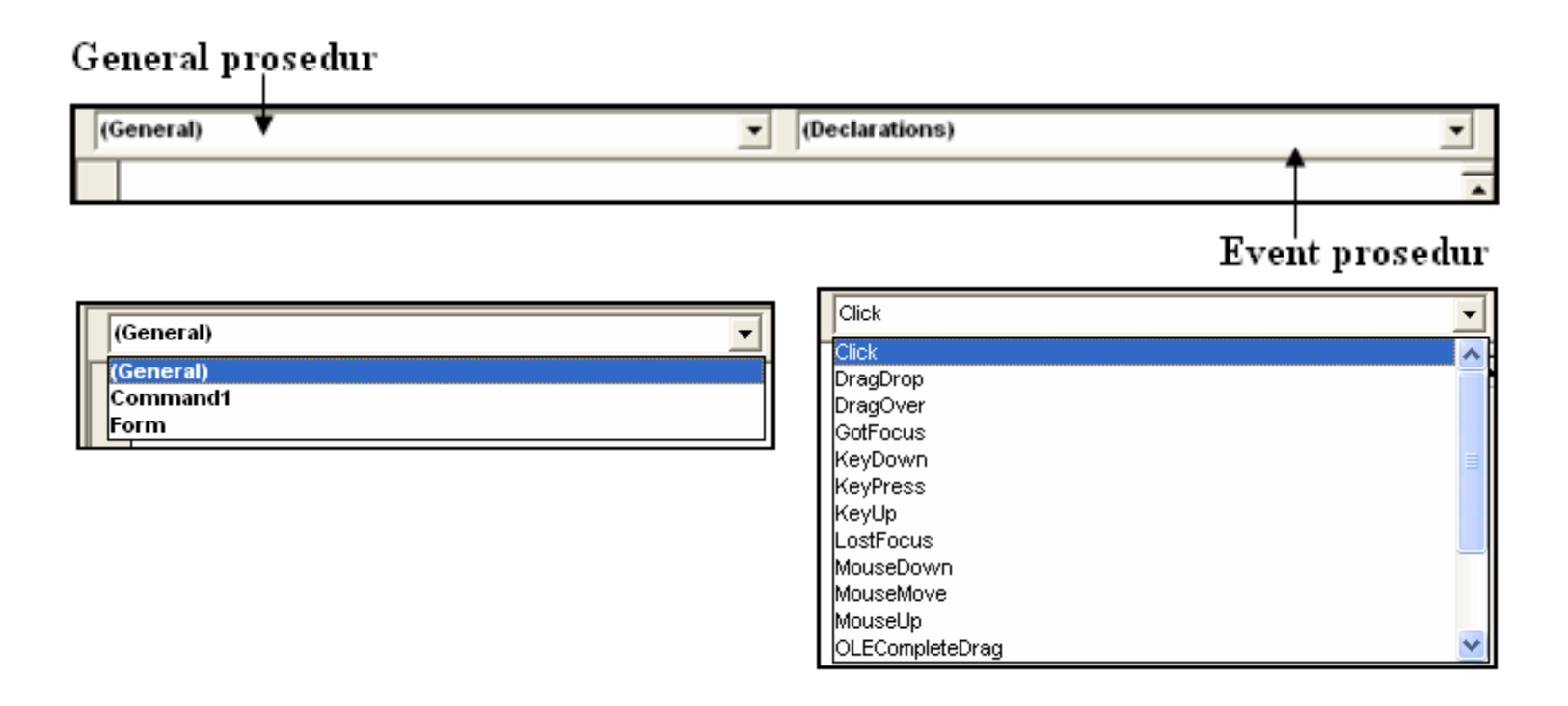

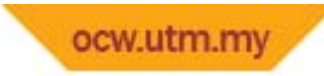

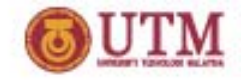

# **Type of Procedures**

#### **The differences?**

- **General procedures**
	- **Not associated with events**
	- **Procedure executes when called by another procedure**
- $\overline{\phantom{a}}$  **Event procedures**
	- **Associated with object events**
	- **Procedure executes when the associated event occurs**

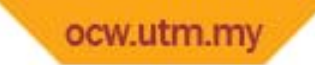

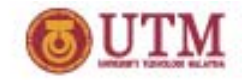

# **Test Yourself**

**Which of the following is general or event procedure?**

- **1. Private Sub Command1\_Click( ) Msgbox ("Hello Apa Khabar?") End Sub**
- **2. Private Sub Message( ) Print "Hello"End Sub**
- **3. Private Sub Form\_Load() Total <sup>=</sup> 0 End Sub**

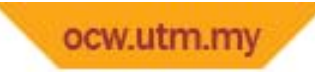

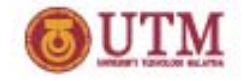

# **General procedures**

- **Two levels of procedure scope**
	- *Private***: Can be called from any other procedures on <sup>a</sup> form**
	- *Public***: Can be called from any procedures on any form in the project**

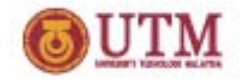

# **General procedures**

- **Procedures are called from within another procedure**  $\mathcal{L}_{\mathcal{A}}$ **by using the called procedure's name**
- •**Some procedures have no arguments**
- •Others,  $\rightarrow$  need to specify arguments when calling the **procedure**
	- **Arguments can be constants constants, expressions expressions, or variables**

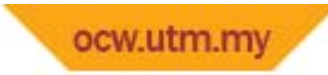

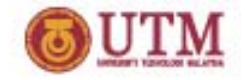

## **General Procedures**

**General procedures are divided into:**

- **Sub**
- **Function**

**The differences?**

- **Sub**
	- $→$  **No return value**
- **Function**
	- $\rightarrow$  Return value

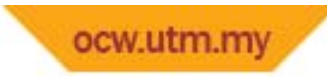

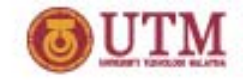

# **General Procedure**

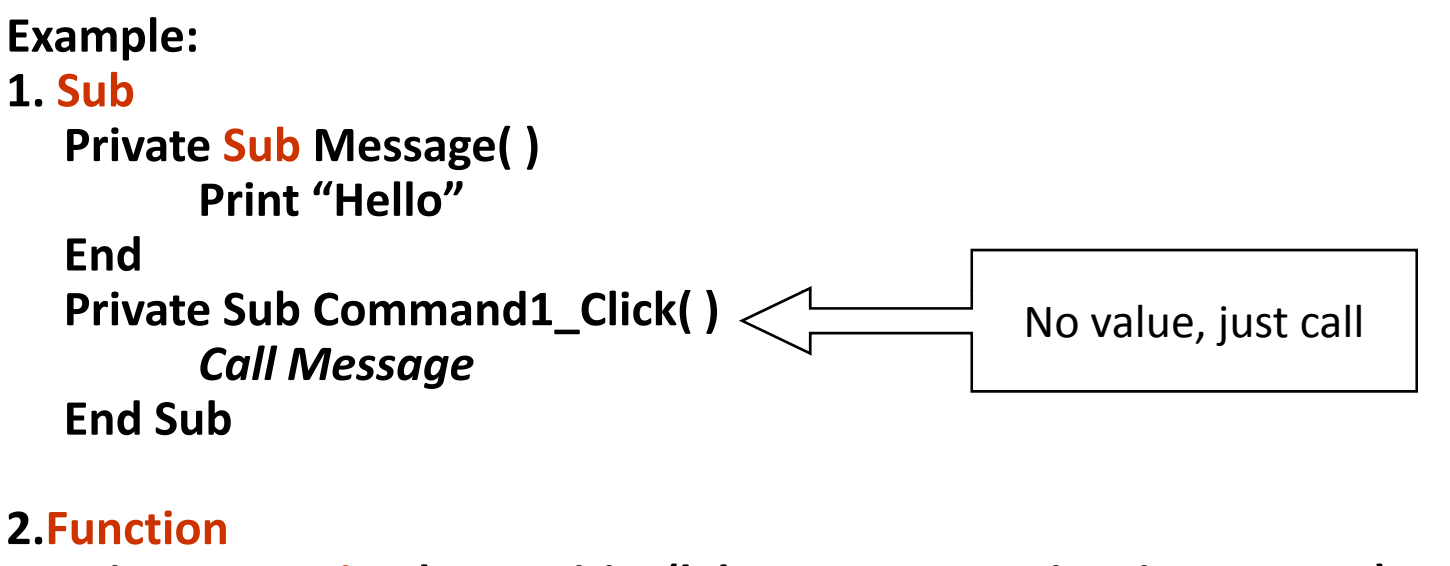

**Private Function luassegitiga(lebar As Integer, tinggi As Integer) luassegitiga <sup>=</sup> (lebar \* tinggi) End Function Private Sub Form\_Click( )** *luas <sup>=</sup> luassegitiga(2, 4)* **Print luasEnd Sub** Call with value

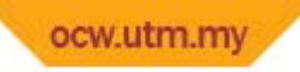

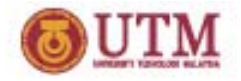

#### **Steps to Create General Subroutine**

- **1. Make sure code window is active**
- **2. Place cursor outside any other procedures**
- **3. Type the procedure header line Use this syntax:** *Private Sub name\_of\_sub(arguments and types here)*
- **4. VB will put in the** *End Sub*
- **5. You type the body of the procedure**
- **6. View or edit by clicking on the General object and selecting the procedure**

**To give the procedure <sup>a</sup> PUBLIC scope, use** *Public Sub name\_of\_sub(arguments and types here)*

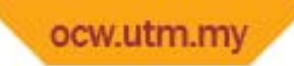

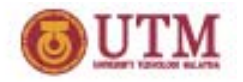

## **Passing arguments ("parameter passing")**

- $\blacksquare$ ■ The values of arguments  $\rightarrow$  "passed" to/from an subroutine **or function**
- $\blacksquare$  **When variables are used as inputs**
	- **‐ Variable types must match in**
		- **the calling procedure**
		- **in the called procedure**
	- **‐ Order of variables ariablesm st <sup>u</sup> match bet een betweenthe calling procedure and the called procedure**

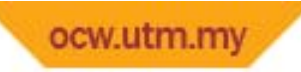

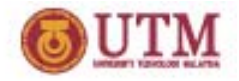

#### **More on Parameter Passing** *ByVal*

- •**Called procedure sets up new memory locations**
- **Value of parameter is copied into the new locations**
- •**Contents of the original variable does not change**

**Sub Add\_And\_Print(ByVal sX As Single, ByVal sY As Single) sX <sup>=</sup> sX + sYPrint sXEnd Sub**

**Private Sub Command1\_Click() Call Add\_And\_Print(Text1.Text, Text2.Text) End Sub**

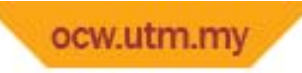

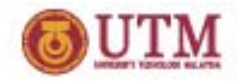

#### **More on Parameter Passing** *ByRef*

- *ByRef* **is the default in VB**
- **Parameters**  $\rightarrow$  can also be passed *ByRef*
- **Called procedure uses same memory location for the variable**
- Assigns a new name for that location, uses that new name **within the procedure**
- **Contents of the original variable may be changed**

**Sub Add\_And\_Change (***ByRef* **sX as Single,** *ByRef* **sY as Single) sX <sup>=</sup> sX + sY Print sXEnd Sub**

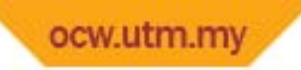

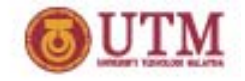

#### **More on Parameter Passing ByRef**

**Private Sub Add \_ And \_ Change (ByRef nom1 As Integer, ByRef \_\_ g ( y g ,y nom2 As Integer) Dim total As Integer**

**total <sup>=</sup> nom1 + nom2 MsgBox total**

**nom1 <sup>=</sup> nom1 + 5 nom2 <sup>=</sup> nom2 + 5 End Sub**

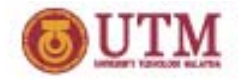

- $\bullet$ **Associate with control or object events**
- $\bullet$ **Event procedures will execute when the event occur**
- $\bullet$  **Example of event procedures are:**
	- ‐ **Click**
	- ‐**Key press**
	- ‐**Drag & Drop**
	- ‐ **Mouse State (Down, Up & Move)**
	- ‐ **etc**

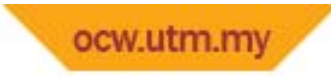

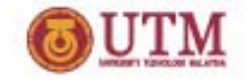

**Key Press**

```
Private Sub Text5_KeyPress(KeyAscii As Integer)
```

```
name = Text4.Text
```

```
If KeyAscii = vbKeyReturn Then
MsgBox ("Hi Miss@Mr " + name + " Welcome to my menu!!")
 End If
```
**End Sub**

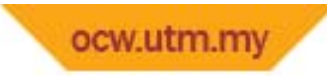

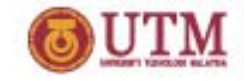

**Drag & Drop**

**Private Sub Picture1\_DragDrop(Source As Control, X As Single, Y As Single) Picture1.Picture <sup>=</sup> LoadPicture(App.Path & "\ Landscapeafter jpg Landscapeafter.jpg ) " Image1.Visible <sup>=</sup> False MsgBox ("Yes Yes.. Correct!!!!!!") End Sub**

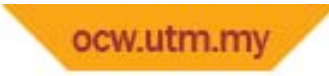

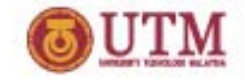

#### **Mouse State**

- $\Box$ **Mouse Down ‐ Any mouse button is pressed**
- $\mathcal{L}_{\mathcal{A}}$ **Mouse Up ‐ Any mouse button is released**
- $\mathcal{L}_{\mathcal{A}}$  **Mouse Move ‐The mouse pointer is moved to <sup>a</sup> new point on the screen.**

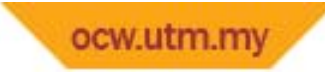

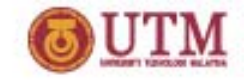

**Private Sub Form\_MouseDown(Button As Integer, Shift As Integer, X As Single, Y As Single) lakaran <sup>=</sup> True CurrentX <sup>=</sup> X CurrentY <sup>=</sup> Y End Sub**

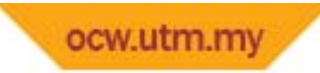

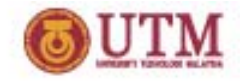

**Private Sub Form\_MouseMove(Button As Integer, Shift As Integer, X As Single, Y As Single) If lakaran <sup>=</sup> TrueThen Line ‐(X, Y) End If DrawWidth <sup>=</sup> 6 End Sub**

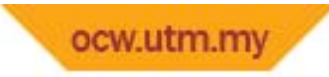

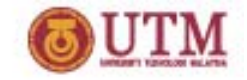

**Mouse State**

**Private Sub Form\_MouseUp(Button As Integer, Shift As Integer, X As Single, Y As Single) lakaran <sup>=</sup> False End Sub**